# **Інструкція з експлуатації Паспорт**

# **Телеметрія СКЗ з електродом порівняння**

(Ревізія від 15.09.2020 р.)

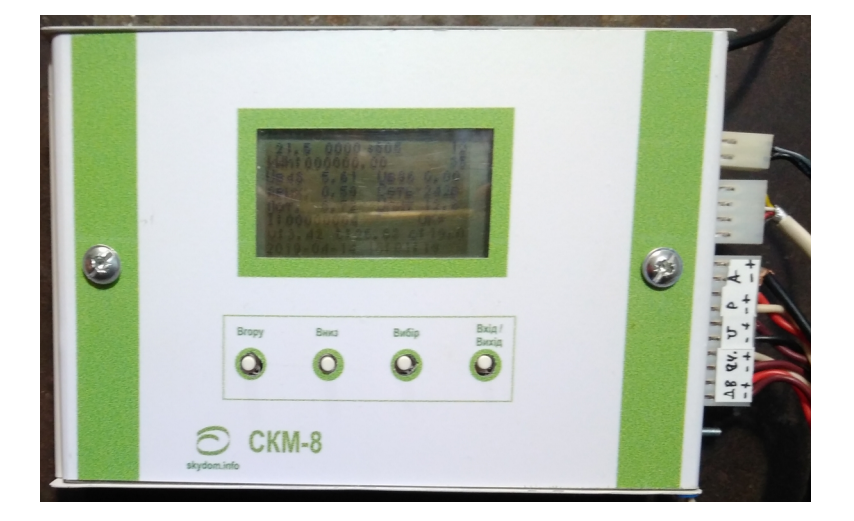

ТУ У 26.3-38269282-001:2014

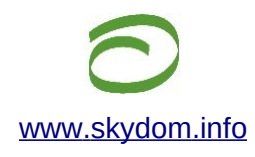

ТОВ НВП «Скайдом», Email: info@skydom.info

## **І ІНСТРУКЦІЯ З ЕКСПЛУАТАЦІЇ**

Дана інструкція описує основні властивості і функціональні можливості пристрою «**Телеметрія СКЗ з електродом порівняння**» (надалі, «**СКМ**»). Інструкція призначена для фахівців, що виконують монтаж, пусконалагоджувальні роботи та експлуатацію пристрою на об'єкті.

## **1 Призначення виробу:**

- СКМ це **кінцевий пристрій "Системи моніторингу технологічних процесів "Скайдом"**, яка працює **в реальному часі**. **Дозволяє бачити** параметри технологічного обладнання електрохімічного захисту трубопроводів **з будь якого пристрою**, підключеного до інтернету і за наявністю дозволу, **у будь який час**.
- СКМ призначений для виконання автоматичного збору телеметричних даних зі станцій катодного захисту (далі СКЗ) трансформаторних (типу КСС, ПТЄ і т.п.) і інвертерного типу (В-ОПЕК-І). Виконуються збір наступних параметрів:
	- Вихідна напруга;
	- Вихідний струм;
	- Потенціал на електроді порівняння;
	- $\checkmark$  Напруга в електромережі (щоб оцінювати якість мережі живлення СКЗ);
	- Показники електролічильника (з імпульсним вихідом) мережі живлення СКЗ, **для дистанційного контролю за спожитою електроенергією**.
	- Технологічні параметри Сканера (для контролю якості роботи контролера і мережі GSM)
- Дистанційна передача даних виконується по бездротовому каналу GSM зв'язку, пакетами, з використанням технології GPRS (*Загальний сервіс пакетної радіопередачі*). Дані зберігаються і накопичуються в базі даних, на інтернет-сервері газової компанії.
- З метою захисту, Сканер виконую **контроль за станом дверей** катодної станції. У разі спрацювання датчика дверей, повідомлення відправляется диспетчеру протягом кількох секунд.
- *Вбудований GSM модем* відповідає вимогам Технічного регламенту радіо-обладнання і телекомунікаційного кінцевого (термінального) обладнання, а також нормативним документам, застосування яких є доказом відповідності пристрою вимогам зазначеного Технічного регламенту і має Сертифікат відповідності у сфері використання радіочастотного ресурсу України та внесений до Реєстру радіоелектронних засобів та випромінювальних пристроїв, що можуть застосовуватися на території України в смугах радіочастот загального користування.
- СКМ дозволяє виконувати *дистанційне керування* налаштуваннями частоти транзакцій (передачі даних). Частоту передачі можна налаштовувати кратно хвилині (від 1 хвилини до 24 годин і більше).
- *Пакет даних* містить в собі «сирі», необроблені значення датчиків і службову інформацію.
- *Службова інформація*, це дані про стан апаратури напруга живлення, температура обладнання, дані про якість GSM сигналу.
- *Електроживлення* СКМ здійснюється від вбудованого акумулятора і від зовнішнього джерела з напругою від 5,5В до 36В. Акумулятор використовуються як резевне живлення.

### **2 Конструкція пристрою**

- 2.1 Пристрій СКМ виробляється згідно технічних умов ТУУ 26.3-38269282-001:2014 "Контролери для передачі телеметричних значень". Розміщаєтся в металевому корпусі, з клемою для заземлення. Має ступінь захисту IP54, і призначене для установки поза вибухонебезпечних зон.
- 2.2 Кріплення СКМ до обладнання СКЗ здійснюється в зручному місці, за допомогою магнітних засувок.
- 2.3 До точок сбору даних в СКЗ, приєднання виконується через кабельне з'єднання за допомогою клем. Кабель приєднується до пристрою СКМ через три раз'ємні з'єднання: раз'єм електроживлення СКМ,
	- раз'єм датчика мережі електроживлення 220 вольт,
	- раз'єм сигнальних дротів.
- 2.4 Електроживлення СКМ здійснюється від вбудованого акумулятора і від зовнішнього джерела з напругою від 5,5 В до 36 В. Акумулятор використовуються в якості резервного живлення. Зовнішній блок електроживлення підключається через роз'єм, до клем «Живлення».
- 2.5 Всередині, до пристрою, штатно, підключена GSM антена. У разі необхідності, антену можна виносити назовні, використовуючи подовжувач, до якого приєднується антенний кабель довжиною до 2,5 м.
- 2.6 Пристрій СКМ, в конфігурації СКЗ, поставляється в комплекті з кабелем с клемами, для приєднання до точок зняття даних.

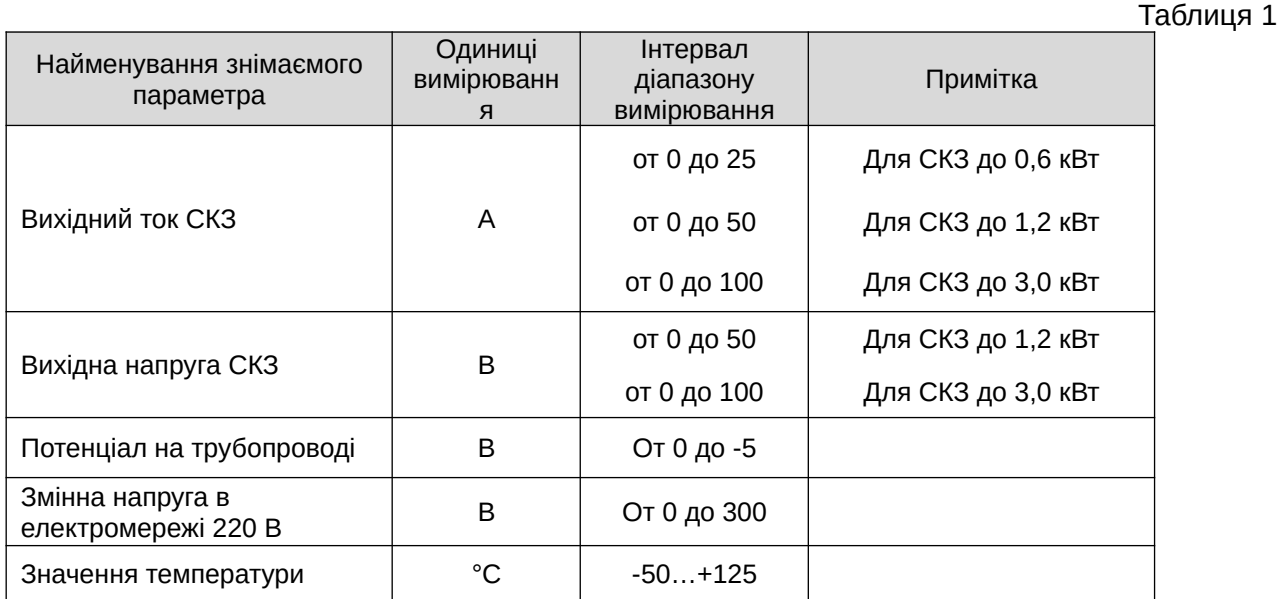

2.7 Основні технічні дані СКМ наведені в Таблиці 1.

#### **3 Меню налаштувань пристрою СКМ.**

Для налагоджувальних цілей, пристрій має технологічний монітор.

ВХІД / Щоб активувати зображення даних на моніторі, треба натиснути і відпустити кнопку вихта при цьому, на монітор виводиться 8 рядків тексту (Малюнок 1). Щоб відключити монітор,

натисніть кнопку  $\stackrel{\text{Bx.2}}{\Longrightarrow}$  . Після цього монітор перестає виводити дані — економлячи енергію живлення.

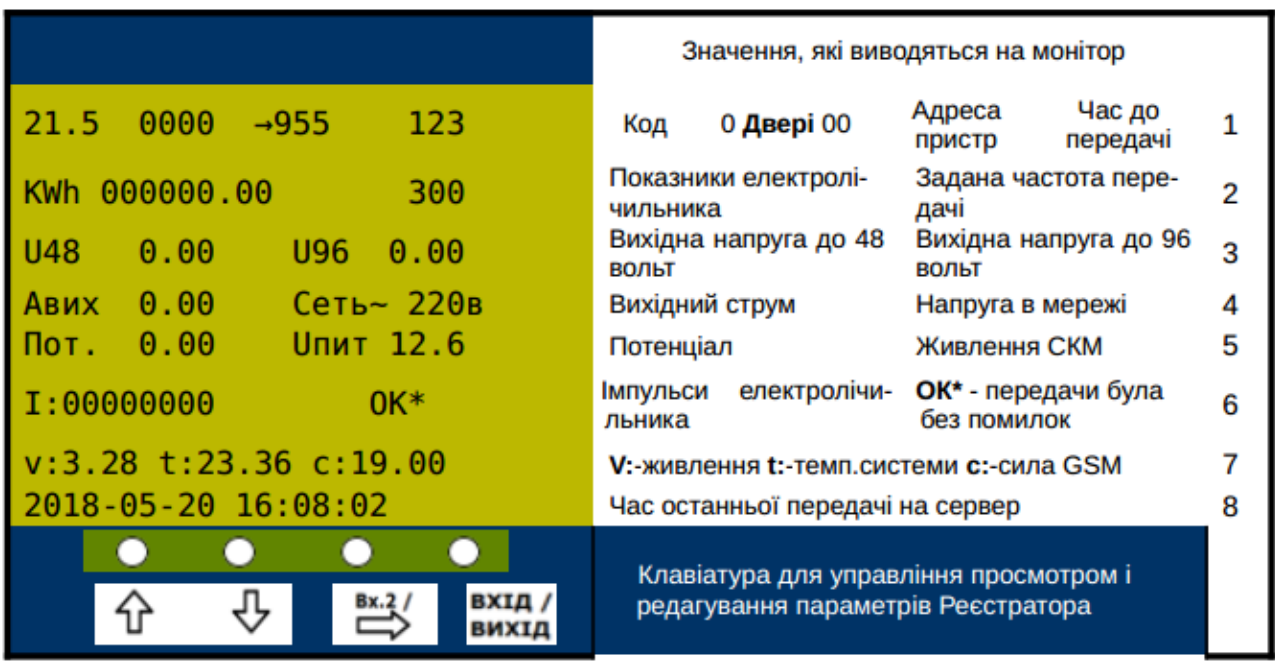

#### Малюнок 1. Монітор СКМ. Робоча інформація

#### *3.0 Пояснення, що до значень на моніторі*

3.0.1.0 *Перша строка, перше значення:* не використовується

- 3.0.1.2 *Перша строка, друге значення* **Цифрові датчики**:
	- **0000** усі датчики в нормі
	- **0100** спрацював датчик "Двері"

3.0.1.3 *Перша строка, третє значення*: **Номер об'єкту**. Має унікальне значення, щоб однозначно ідентифікувати прилад в системі мониторингу. Можливо змінювати в меню (дивись п. 3.2.1)

3.0.1.4 *Перша строка, четверте значення*: **Час до наступної передачі**. Умовне значення, щоб мати можливість оцінювати скільки чекати наступної передачі.

 $\bullet$  Фактичне значення часу = Поточне число \* 7.

3.0.2.1 *Друга строка, перше значення*: Показники електролічильника в кіловат-годинах. Це значення вводится в меню (3.2.4 **Установка лічильника**). Для того, шоб висвічувалося поточне значення спожитої електроенергії, прилад СКМ-СКЗ необхідно приєднати до лічильника, за допомогою кабеля, який входить в комплект поставки.

### **ВАЖЛИВО!**

- Приєднуючи кабель до лічильника, необхідно правильно сфазувати кінцівки кабеля в роз'ємі лічильника.
- Підготовка кабеля:

1. скрутити між собою жовтий і красний дроти — буде сигнальний дріт(на кабелі прилада, клема з жовтим дротом);

2. скрутити чорний, білий і екран — це загальний дріт (на кабелі прилада, клема з чорним дротом).

3.0.2.2 *Друга строка, друге значення*: **Задана частота передачі**. Це значення виставляється на сервері, в пункті "Налаштування". Значення кратне мінутам. На моніторі висвічується умовне значення.

 $\bullet$  Фактичне значення часу = Поточне число \* 7.

3.0.3.1 *Третя строка, перше значення*: **Вихідна напруга** до 48 вольт. Напруга на виході з СКЗ. Це значення можна калібрувати (3.2.5 **Калибрування датчиків**)

3.0.3.2 *Третя строка, друге значення*: не використовується

3.0.4.1 *Четверта строка, перше значення*: **Вихідний струм**. Струм із СКЗ, який тече в аноди для формування захисного потенціалу.

3.0.4.2 *Четверта строка, друге значення*: **Напруга в мережі**. Показує значення в електромережі 220 вольт. Це значення отримується датчиком "СКМ-Датчик 220", який не входить в стандартний комплект постачання. Постачання цього датчика обговоюється окремою домовленністю.

3.0.5.1 *П'ята строка, перше значення*: **Потенціал**. Захисний потенціал, який знімається з електроду порівняння. **Електрод порівняння Балашова постачається в комплекті з приладом СКМ.**

3.0.5.2 *П'ята строка, друге значення*: **Живлення СКМ**. Напруга живлення СКМ СКЗ, яку видає зовнішній розеточний блок живлення (приблизно 12 вольт). В системі моніторингу, цей показник показує наявність напруги в електромережі. Якщо ця напруга дорівнює нулю, то в електромережі напруга відсутня.

3.0.6.1 *Шоста строка, перше значення*: **Імпульси електролічильника**. Сучасні електролічильники мають імпульсний вихід, з якого можна "знімати" імпульси і підраховувати кількість спожитої електроенергії. СКМ, підключений до електролічильника підраховує ці імпульси, і відображає на моніторі. На лічильнику з імпульсним виходом є надпис "**imp/kW\*h**" — це кількість імпульсів в одному кіловатчасі(коефіцієнт). Щоб отримати значення в кіловатгодинах, необхідно скористатися формулою:

квт/год = імпульси / коефіцієнт **imp/kW\*h**

3.0.6.2 *Шоста строка, друге значення*: **ОК\***. Монітор передачі даних на сервер. Коли СКМ розпочинає передачу даних, в цьому місці, за допомогоє кодів, можна побачити процес транзакції. Коди такі:

- ini1 включається модем;
- ini2 Модем включився;
- ini3 налаштування модема;
- ini4 налаштування модема;
- ini5 налаштування модема;
- ini6 налаштування модема;
- ОК1 підготовка до передачі;
- ОК2 підготовка до передачі:
- OK3 запит на підключення до інтернету;
- OK4 підтверджено;
- OK5 розпочата передача даних;
- OK6 дані передані на сервер;
- OK7 дані отримані сервером;
- OK\* передачу успішно завершено.

3.0.7.1 *Сьома строка, перше значення*: **Живлення**. Напруга на внутрішньому, вбудованому акумуляторі. Значення може бути від 2,7 до 4,2 вольт.

Якщо напруга буде менше 2,7 вольт, прилад СКМ відключиться і перестане працювати. Таке може стати коли довго немає напруги в електро мережі, СКМ працював від вбудованого акумулятора, вбудований акумулятор розрядився і спрацював його захист від повного розряду.

Щоб наново відновити роботу, потрібно включити напруги в електромережі і зачекати, поки підзарядиться вбудований акумулятор. Робота приладу має відновитися автоматично.

3.0.7.2 *Сьома строка, друге значення*: **Температура системи**. Показує температуру приладу.

3.0.7.3 *Сьома строка, третє значення*: **сила GSM**. Сила сигналу мобільного зв'язку. Може бути в діапазоні від 0 до 31. Якщо сигнал дуже малий, можливі сбої в передачі даних і треба виставити антену.

3.0.8.1 *Восьма строка, перше значення*: **Час останьої передачі**. Після успішного завершення передачі, показує час, коли передачу завершено. Якщо ця строка пуста, то передачу не завершено із-за можливого сбою...

#### **СКМ має 4 кнопки для управління входом в меню і виконання налаштувань**:

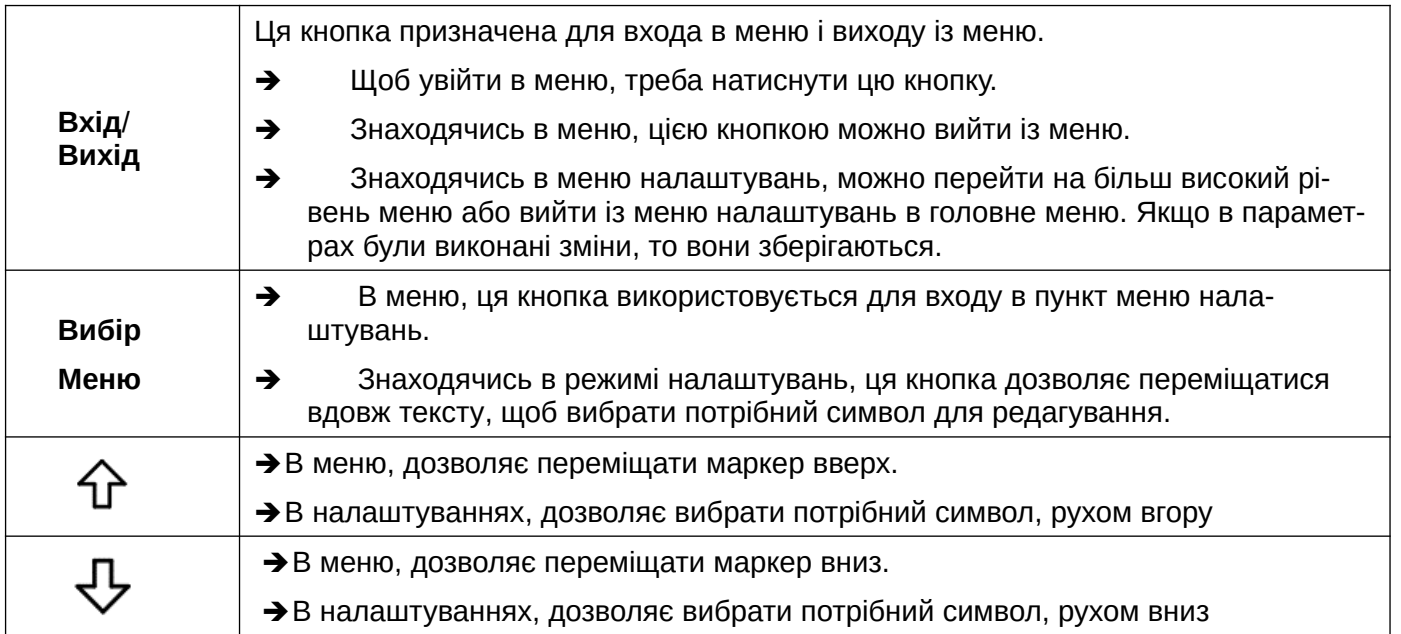

### *3.1 Як увійти в меню:*

- Щоб увійти в меню **з головної сторінки екрану**, треба: Нажати і утримувати кнопку  $\overline{\mathcal{V}}$  (друга, зліва).
- Щоб увійти в меню, **при виключеному екрані**, треба: Нажати і утримувати кнопку  $\bigtriangledown$ , далі, нажати і відпустити кнопку вихтд. Чекати, поки монітор засвітиться.

Після такої послідовності операцій, на екрані монітора буде виведено наступне:

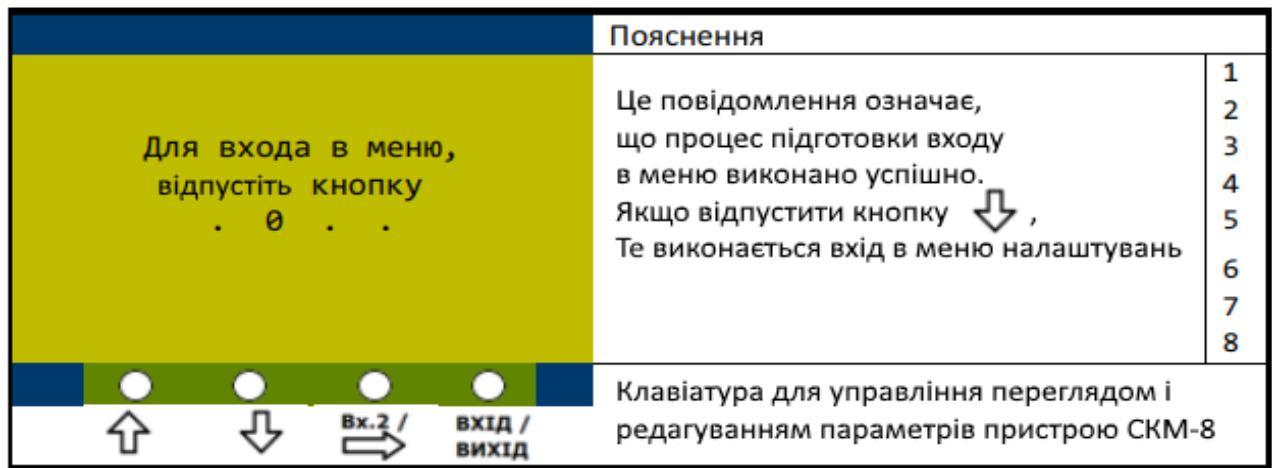

Інтерфейс меню інтуїтивно зрозумілий:

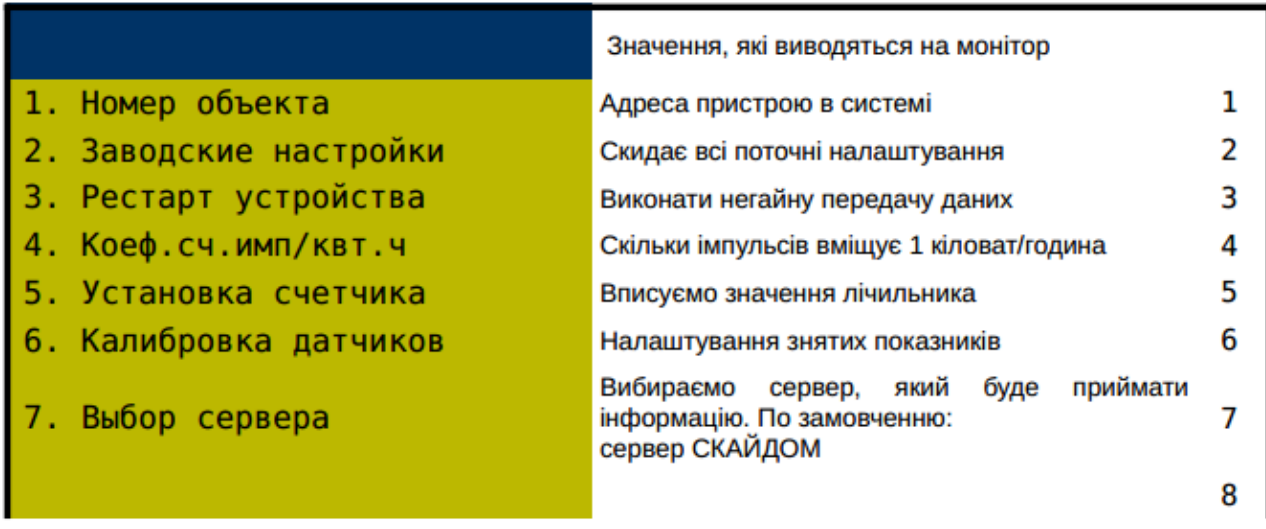

Після входу в меню, потрібний пункт меню вибирається, натисканням кнопки « $\hat{\bf u}$ » або « $\bf v$ ». При виборі, рядок меню приймає інверсний вигляд. Для входу в пункт меню, натискаєте кнопку «**Вибір**».

## **Телеметрія СКЗ з електродом порівняння**

#### *3.2 Опис пунктів меню (налаштувань)*

- 3.2.1 **Номер об'єкта**. Чотирьох-значне число. Є унікальною адресою приладу, що встановлюється на об'єкті. Визначається і надається постачальником приладу, або адміністратором проекту, що підтримує Систему моніторингу.
- 3.2.2 **Заводские настройки**. Переводить налаштування СКМ в початковий стан. Усі поточні налаштування скидаються.
- 3.2.3 **Рестарт пристрою**. У цьому режимі, пристрій СКМ активує передачу поточних даних в Систему моніторингу і отримує оновлене завдання для подальшої роботи.
- 3.2.4 **Установка лічильника**. В цьому процесі задіяні два пункти меню:
	- 4. Коефіцієнт кількість імпульсів у кіловатт/часі.
	- 5. Установка личильника.

**З початку, необхідно виставити коефіцієнт.** Це значення нанесено на табло лічильника з імпульсним виходом.

*Чому це необхідно? — тому, що наступне введене значення кіловат-годин є залежним від коефіцієнта. Кожен імпульс з лічильника збільшує загальне значення лічильника, а загальне значення, поділене на коефіцієнт дає показники в кіловат годинах:*

*Кількість імпульсів / Коефіцієнт = Кіловат.Години.*

3.2.4.1 **Коефіцієнт — кількість імпульсів у кіловатт/часі**. Кожний лічильник електроенергії має свій коефіцієнт. Початкове значення дорівнює 6400 імп/квт.ч (має електролічильник НІК 2102). Тут його можна змінити.

3.2.4.2 **Установка личильника**. Введіть поточне значення яке має лічильник електроенергії.

**Шість цифр перед точкою** — кіловат-години;

Після точки: **Перша цифра** == ціфра на крайнє правому (червоному) колесі лічильника — десята частина кіловат-години

**Друга цифра** == **риски між цифрами** на крайнє правому (червоному) колесі лічильника - сота частина кіловат-години.

3.2.5 **Калибрування датчиків**. У цьому режимі, можна встановити поточні значення для вихідного струму, вихідної напруги, потенціалу і напругу в електромережі.

Ця операція виконується при налаштуванні телеметрії.

**ВИМОГА! - всі з'єднання повинні буди підключені до точок вимірювання і СКЗ включена!**

Для цього, в параметри вводяться значення, **заздалегідь виміряні зразковими приладами**.

3.2.6 **Вибір сервера.** Виберіть сервер, який буде приймати інформацію. По замовченню: сервер СКАЙДОМ.

## **4 Робота приладу**

- 4.1 Для початку роботи з СКМ, необхідно приєднати кабелі до приладу і до точок вимірювання на обладнанні:
	- **"Кабель сигнальних дротів"**, згідно маркування, зазначеного на кабелі.
	- **"Кабель датчика напруги в електромережі"** до точок входу змінної напруги живнення в обладнання, на якому встановлюється телеметрія.
	- **"Кабель живлення"** , з розеточним блоком живлення до електромережі.
- 4.2 Перед включенням живлення, необхідно встановити, в тримач на платі, СІМ карту. СІМ карта може бути будь-якого оператора мобільного зв'язку (але, оптимально, рекомендується використовувати Київстар або Водафон). *Обов'язково, СІМ карта повинна бути налаштована на передачу даних через інтернет.*
- 4.3 Пристрій має налаштування, які потрібно скоректувати, перед початком роботи. Налаштувань потребують параметри:
	- **Номер об'єкта**, до якого прикріплено пристрій. Від 0001 до 9999;
	- Значення коефіцієнта імп/квт.ч для лічильника;
	- Значення самого електролічильника;
	- Видкалібрувати всі показники, зазначені в меню: вихідний струм, вихідну напругу, потенціал і напругу в електромережі.
- 4.4 Робота пристрою СКМ виконується автоматично і не вимагає втручання оператора.
- 4.5 Після початку роботи, СКМ считує показники з підключених до нього датчиків і, за заданою програмою, передає отримувані значення на сервер.

У відповіді сервера, пристрій отримує значення тайм-ауту до наступної передачі.

4.6 Моніторинг електроживлення. Внутрішнє електроживлення (напруга від від 2.5В до 3.7В) безпосередньо забезпечує працездатність пристрою СКМ і контролюється самим пристроєм і «драйвером обміну» на сервері.

## **ІІ ПАСПОРТ**

#### **1 ПРИЗНАЧЕННЯ ВИРОБУ**

«**Телеметрія СКЗ з електродом порівняння**» (надалі, «**СКМ**») призначений для виконання автоматичного збору даних з датчиків, встановлених на обладнанні і передачі цих даних через бездротовий GSM канал зв'язку в інтернет, на сервер користувача.

СКМ це **кінцевий пристрій "Системи моніторингу за технологічними процесами "Скайдом". Система** працює **в реальному часі**. **Дозволяє бачити** параметри технологічного обладнання, транспортуючого природній газ **з будь якого пристрою**, підключеного до інтернету і за наявністю дозволу, **у будь який час**.

Інформація на сервер передається вбудованим GSM модемом, *пакетом даних*, по технології GPRS (пакетний режим передачі загального призначення) із задаваною періодичністю.

В разі спрацювання аварійних датчиків (відкриття дверей, або інше) інформація на сервер передається у екстреному порядку.

 *Вбудований GSM модем* відповідає вимогам Технічного регламенту радіо-обладнання і телекомунікаційного кінцевого (термінального) обладнання, а також нормативним документам, застосування яких є доказом відповідності пристрою вимогам зазначеного Технічного регламенту і має Сертифікат відповідності у сфері використання радіочастотного ресурсу України та внесений до Реєстру радіоелектронних засобів та випромінювальних пристроїв, що можуть застосовуватися на території України в смугах радіочастот загального користування.

СКМ дозволяє виконувати *дистанційне керування* налаштуваннями частоти транзакцій (передачі даних). Частоту можна налаштовувати кратно хвилині (від 1 хвилини до 24 годин).

*Пакет даних* містить в собі «сирі», необроблені значення датчиків і службову інформацію.

*Службова інформація*, це дані про стан апаратури - напруга живлення, температура обладнання, дані про якість GSM сигналу.

*Електроживлення* СКМ здійснюється від вбудованого акумулятора і від зовнішнього джерела з напругою від 5,5 В до 36 В. Акумулятор використовуються в якості резервного живлення.

## **2 ОСНОВНІ ТЕХНІЧНІ ДАНІ ВИРОБУ**

Основні технічні дані при робочих умовах застосування приведені у таблиці 1

**Таблиця 1** – Основні технічні дані пристрою СКМ

| Назва параметру                                                                                                    | Значення                                         |
|----------------------------------------------------------------------------------------------------|--------------------------------------------------|
| 1 Робочі умови застосування:<br>– температура довкілля, <sup>0</sup> С<br>– відносна вологість довкілля за температури 25 <sup>0</sup> C без<br>конденсації вологи довкілля, % | від - 30 до + 50                                 |
|                                                                                                    | від 40 до 98                                     |
| 2 Середній термін служби, років, не менше                                                                                                    | 10                                               |
| 3 Середнє напрацювання на відмову, годин, не менше                                                                                                    | 17000                                            |
| 4 Діапазони частот, МГц                                                                                                    | <b>GSM-GPRS</b><br>850/900/1800/1900             |
| 5 Вихідна потужність:                                                                                                    |                                                  |
| – Class 4 (850/900 МГц), Вт, не більше                                                                                                    | $\overline{2}$                                   |
| - Class 1 (1800/1900 МГц), Вт, не більше                                                                                                    | $\mathbf 1$                                      |
| 6 Передача даних                                                                                                    | GPRS Class 10/8 B,<br>вбудований TCP/IP протокол |
| 7 Дискретні входи (рівень вхідного сигналу - TTL), шт.                                                                                                    | $\overline{2}$                                   |
| 8 Аналогові входи, 0 ÷ 3.0 В, шт.                                                                                                    | 6                                                |
| 9 Аналогові входи, 0 ÷ 50.0 В, шт.                                                                                                    | $\mathbf{1}$                                     |
| 10 Аналогові входи, $0 \div 100.0$ В, шт.                                                                                                    | $\mathbf{1}$                                     |
| 11 Інтерфейс зв'язку RS485, шт.                                                                                                    | $\mathbf{1}$                                     |
| 12 Шина 1-Wire, шт.                                                                                                    | $\overline{2}$                                   |
| 13 Сила струму, споживаного СКМ:                                                                                                    |                                                  |
| в режимі передавання сповіщень, мА не більше                                                                                                    | 120                                              |
| - в режимі приймання інформації мережею GSM,мA, не<br>більше                                                                                                    | 20                                               |
| - в режимі очікування, мкА не більше                                                                                                    | 50                                               |
| 14 Маса, кг, не більше                                                                                                    | 0.6                                              |
| 15 Габаритні розміри, мм, не більше                                                                                                    | 190*112*40                                       |

## **Телеметрія СКЗ з електродом порівняння**

Зовнішній вигляд плати СКМ і призначення клемм і кабелі (таблиця 2):

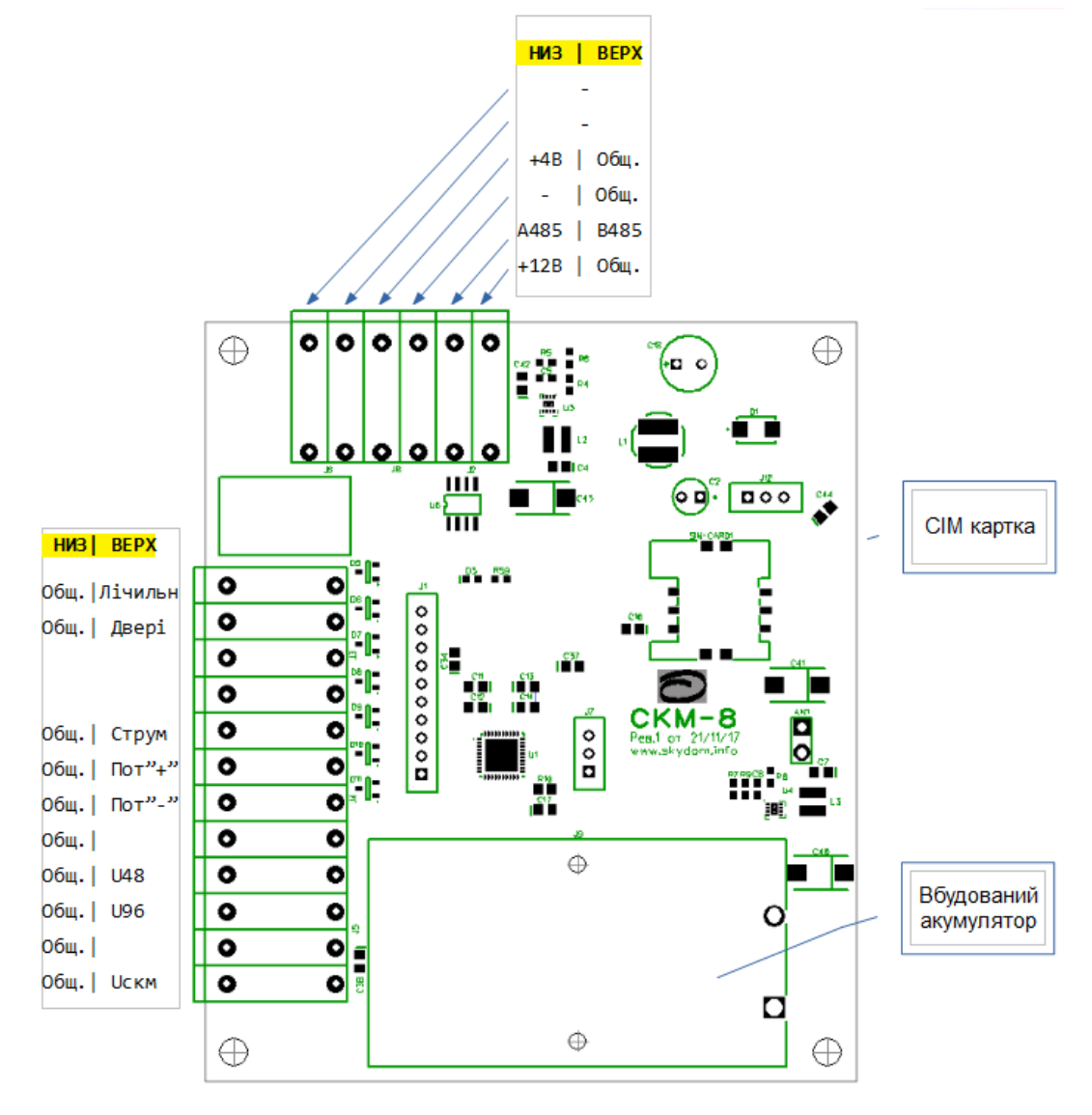

#### **Таблиця 2** Кабелі СКМ

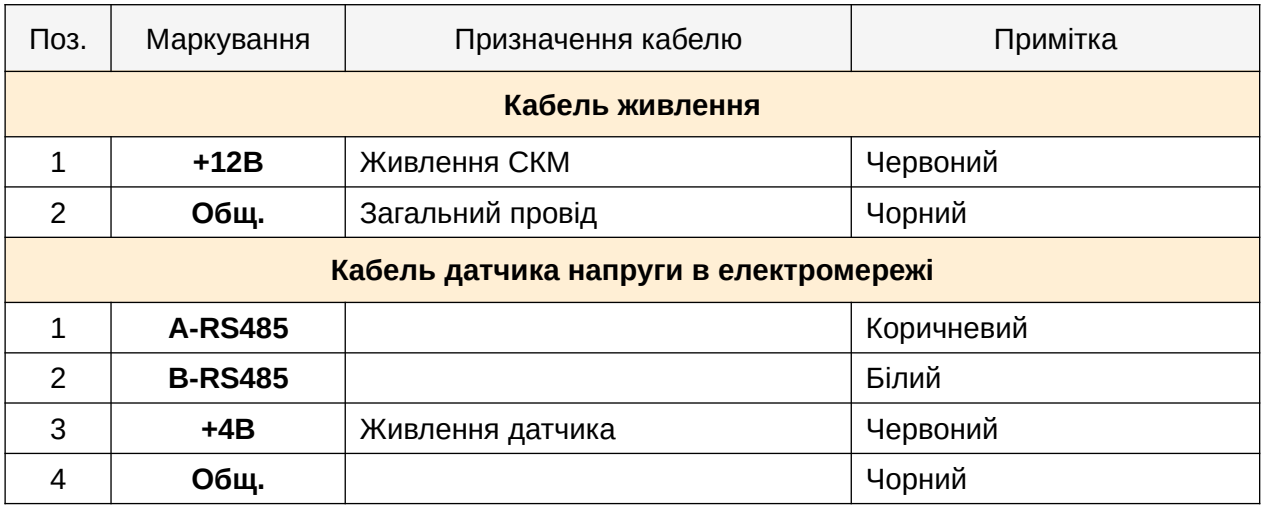

## **Телеметрія СКЗ з електродом порівняння**

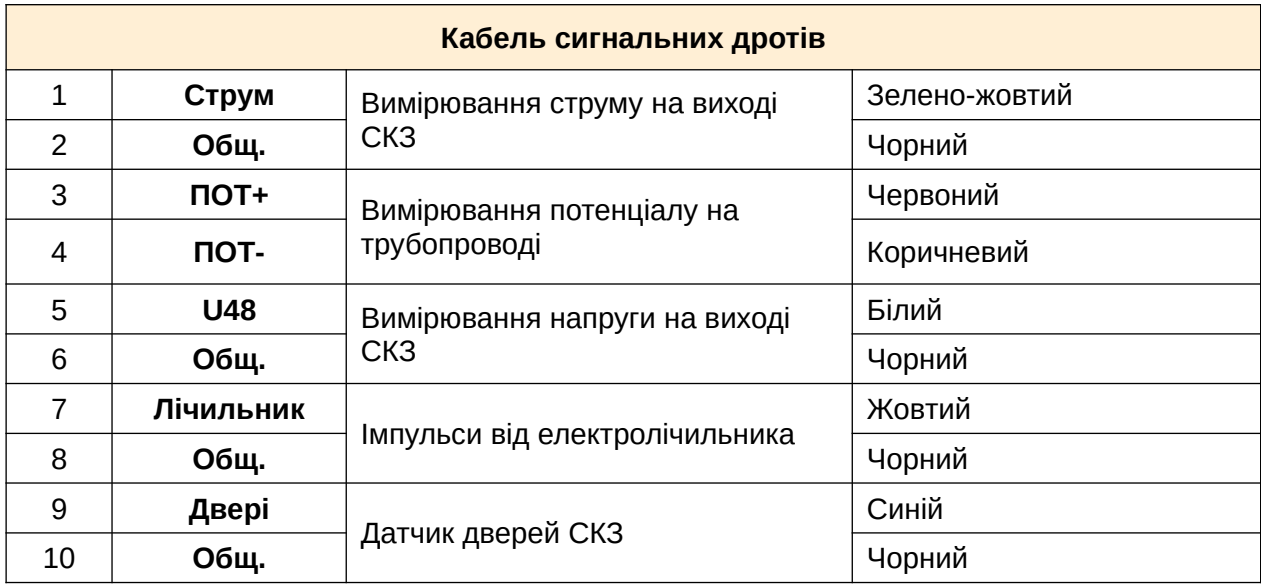

### **3 КОМПЛЕКТНІСТЬ**

Комплектність постачання пристрою СКМ приведена у таблиці 2

**Таблиця 3** – Комплектність постачання

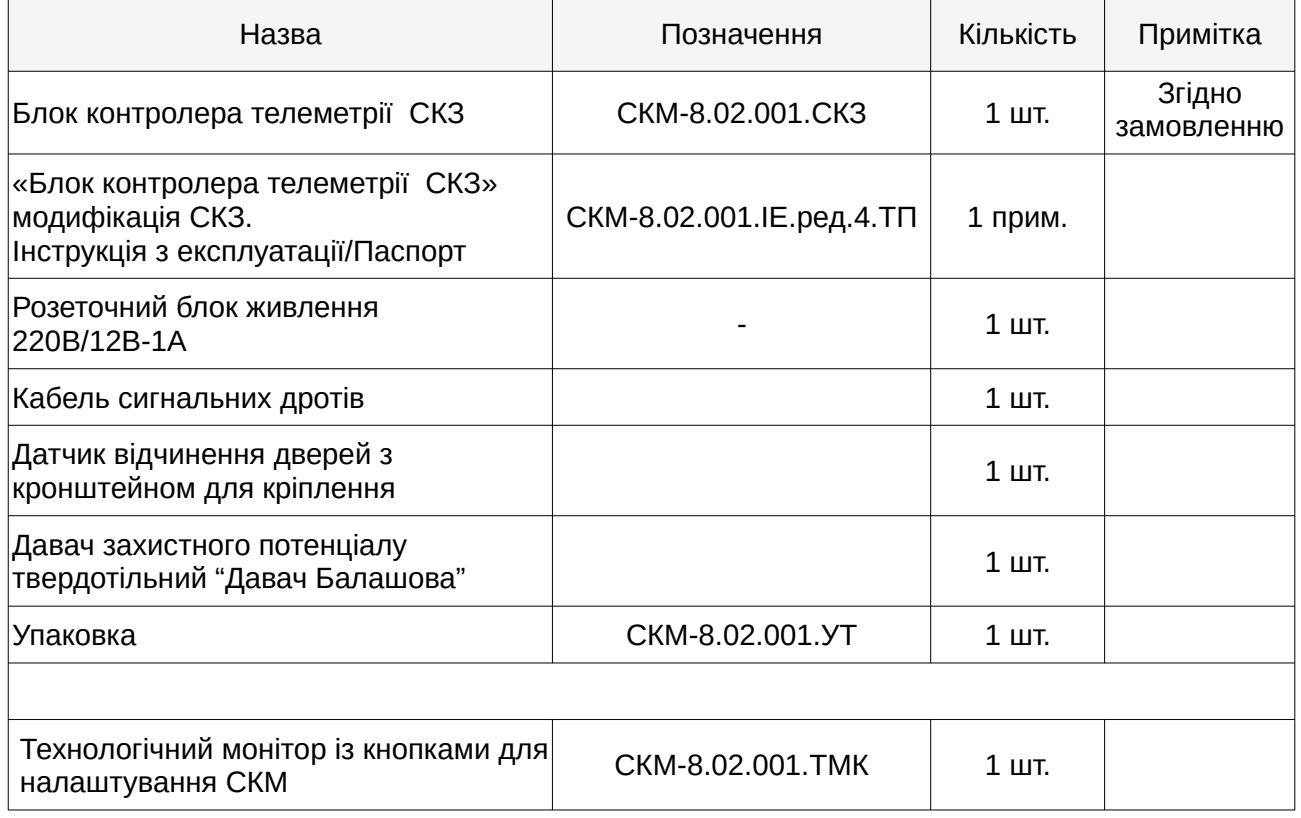

*Примітка*. SIM–картка для GSM модему виробником не постачається

## **4 ТЕРМІНИ СЛУЖБИ І ГАРАНТІЇ ВИРОБНИКА**

- 4.1 Виробник гарантує відповідність даного виробу вимогам діючої технічної документації при дотриманні споживачем умов транспортування, зберігання та експлуатації.
- 4.2 Термін зберігання прилада СКМ 12 місяців з дати виготовлення.
- 4.3 Гарантійний термін експлуатації прилада СКМ 18 місяців з моменту відвантаження виробу на адресу споживача, але не більше 24 місяців з моменту випуску вироби.
- 4.4 Виробник бере на себе зобов'язання з гарантійного ремонту виробу протягом усього гарантійного терміну.
- 4.5 Виробник бере на себе зобов'язання з після гарантійного ремонту вироби протягом 5 років з моменту випуску виробу.
- 4.6 Споживач позбавляється права на гарантійне обслуговування в наступних випадках:
	- при наявності зовнішніх пошкоджень;
	- при наявності змін в конструкції;
	- при наявності слідів і самостійна заміна деталей;
	- в результаті недотримання умов транспортування і зберігання;
	- в результаті неправильної експлуатації.
- 4.7 Виробник може вносити зміни в схему і конструкцію виробу, які не погіршують його якість і споживчі властивості.
- 4.8 Адреса підприємства виробника:

ТОВ «НВП «СКАЙДОМ», 73032, м. Херсон, тел. +380505034387, e-mail: [info@skydom.info](mailto:info@skydom.info)

## **5 СВІДОЦТВО ПРО ПРИЙМАННЯ Й ПРОДАЖ**

### **Сканер об'єктів «СКМ-8 СКЗ»**

Заводський номер \_\_\_\_\_\_\_\_\_\_\_\_\_\_\_\_\_\_\_ Дата продажу \_\_\_\_\_\_\_\_\_\_\_\_\_\_\_

Дата випуску \_\_\_\_\_\_\_\_\_\_\_\_\_ Продавець \_\_\_\_\_\_\_\_\_\_\_\_\_\_\_\_\_\_

М.П.